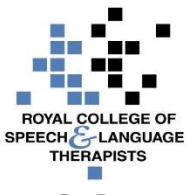

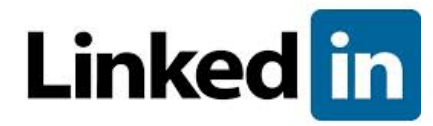

# **RCSLT 'Techipe' for Linkedin**

# **What's it good for?**

Developing your professional network Online discussions in professional groups Messaging

# **Not good for:**

Voiced conversations

## **Ingredients:**

Each participant will need:

- 1. Computer or tablet
- 2. Access to the internet

## **Method for making a Linkedin profile:**

You will need to:

- 1. Go to [www.linkedin.com](http://www.linkedin.com/)
- 2. Register:
	- a. Give your name
	- b. Give your email address
	- c. Create a password
- 3. Now you can begin to make your profile. This involves adding details of your current and past employment, qualifications and courses and what skills you have
- 4. Once you are happy with your profile you can start linking with people you know. To do this go to the 'Connections' menu on the top menu bar and then select 'Add connections'. Linkedin will use your email to bring up a list of your contacts who are already on Linkedin and you can decide who you would like to link to.

#### **Tips for success:**

- Try to complete as much of your profile as possible, but do remember that it is online so do not put up details you would not be comfortable sharing with strangers
- You can come back and edit your profile at any time. For example, if your role expands to include new responsibilities you can add these in
- Once you are confident in using Linkedin you may want to use it on your mobile

phone and you can do this by downloading the Linkedin app. Go to [www.linkedin/mobile](http://www.linkedin/mobile) to find out more

- Linkedin is a great way to build your network. Go to the menu bar and select 'Interests' and you will see there are lists of 'Groups' you can join. You could start by joining the RCSLT one, but there are many others out there for speech therapists
- You can message people in your network
- Linkedin will be a great help if you are interested in finding a new role. Go to the menu and select 'Jobs' to start searching for positions. If you have filled in your profile then Linkedin will even make suggestions of positions which might be of interest

## **Troubleshooting tips:**

Linkedin has a help section. You can see the link in the menu bar at the bottom of the screen.

## **What's so tasty about Linkedin?**

It enables you to develop your professional networks and you can join groups which are relevant to your work.

#### **For information please visit:**

The Linkedin help section on the Linkedin webpage.

#### **Feedback and suggestions:**

Please tell your Team Scotland colleagues if you have used Linkedin and what you thought of it here and / or via Basecamp.

*Please note that none of the apps or technologies discussed are endorsed by the RCSLT. While we have endeavoured to suggest free technologies, some may incur download charges, have a limited free subscription period, or have*  in-product purchase options available. Downloaded apps will be at the user's own discretion and responsibility, and the *RCSLT cannot be held liable for any charges incurred, through the download or use of any of the discussed apps.*